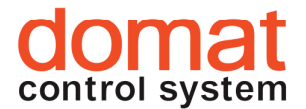

UX0...

## Komunikativní pokojové ovladače s řízením žaluzií

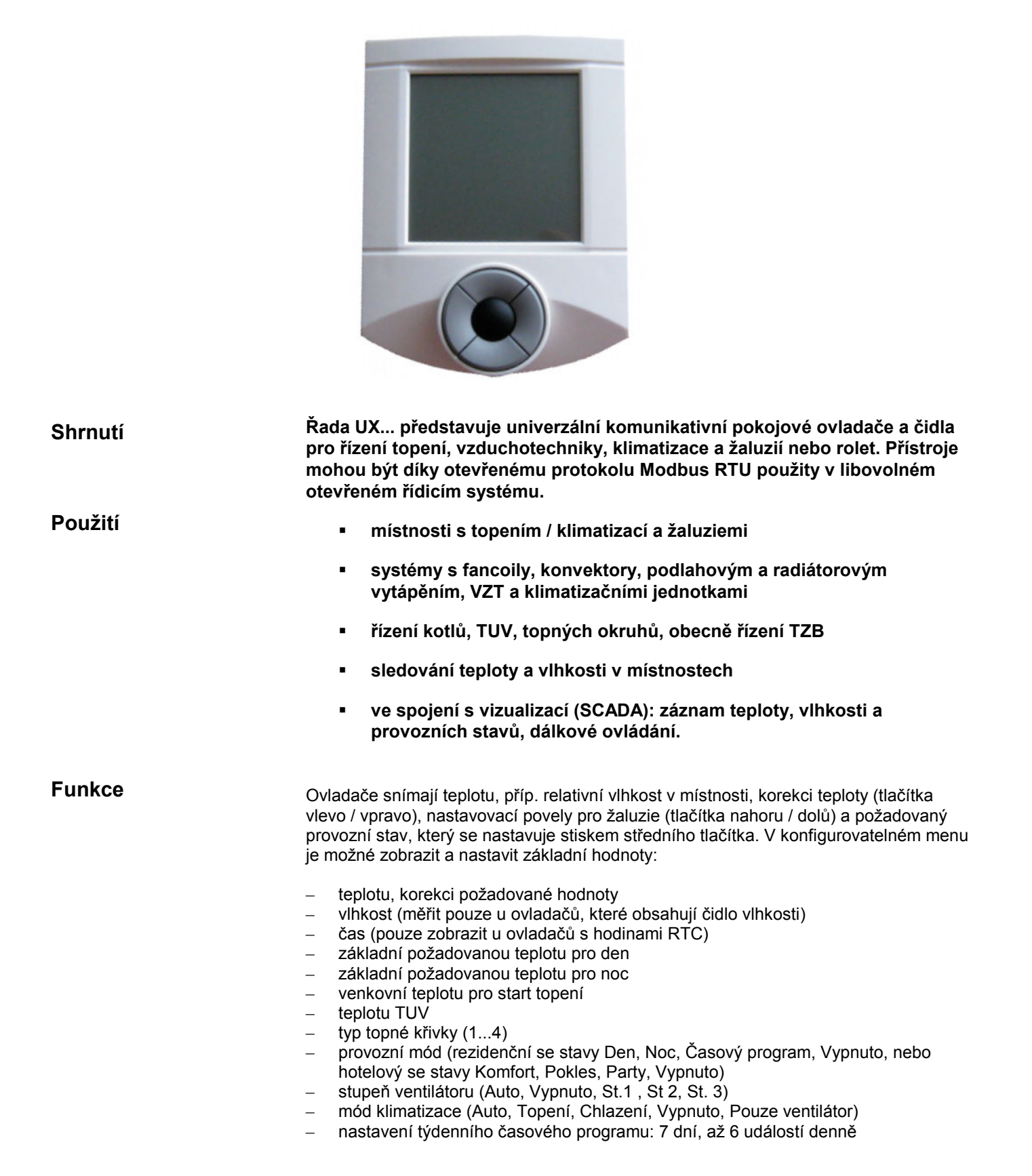

– dalších až 5 libovolných veličin (kvalita vzduchu, rychlost ventilátoru atd.) podle potřeby, v profilu každé z nich se nastaví max. a min. hodnota a krok pro změnu, počet desetinných míst a libovolná kombinace symbolů z displeje.

Dále je možné pomocí komunikace Modbus aktivovat libovolný symbol na displeji.

Sada pěti tlačítek má tyto základní funkce:

- instant edit (tlačítka vlevo / vpravo) změna jedné předdefinované spojité hodnoty, obvykle korekce požadované teploty v místnosti
- vytáhnout / stáhnout žaluzie (tlačítka nahoru / dolů) řízení dvou binárních výstupů s funkcemi pro řízení žaluzií (nastavení úhlu lamel, vytáhnout / stáhnout, posun do krajních poloh)
- quick edit (krátký stisk centrálního tlačítka) změna předdefinovaného stavu, např. Přítomnost (Komfort / Pokles / Vypnuto), Klimatizace (Auto / Topení / Chlazení / Jen ventilátor / Vypnuto) atd.
- dlouhý stisk centrálního tlačítka přechod do menu, kde se hodnota, kterou chceme měnit, vybírá tlačítky vlevo / vpravo, krátkým stiskem se výběr potvrdí a hodnota se mění tlačítky vlevo / vpravo, načež se hodnota potvrdí krátkým stiskem centrálního tlačítka.

Po nastavitelném času neaktivity se displej vrací do základního stavu, kdy se na něm střídavě zobrazují vybrané veličiny (např. aktuální teplota a vlhkost).

Požadované funkce se konfigurují přes rozhraní RS485 pomocí programu domat.exe, který je volně ke stažení na stránkách www.rcware.eu. Jako rozhraní mezi počítačem a sběrnicí RS485 použijte převodník USB/485, typ M080, převodník RS232/RS485, typ M012, nebo jakýkoli převodník na RS485.

Po sběrnici Modbus je možné ovládat celou sadu symbolů s výjimkou sedmisegmentovek, textů "Error" a "Setting" a symbolů °C, °F, % a rH. Ty jsou obsaženy v nastavitelných profilech. Popis registrů je ve zvláštním dokumentu Pokojové ovladače UI... – Popis komunikace.

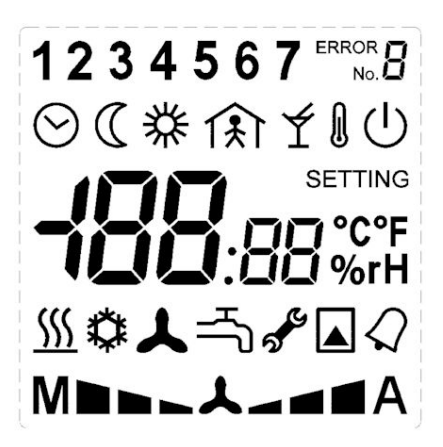

Rozsah měřených teplot integrovaného čidla je -20 až +70 °C. Nasnímané a zadané hodnoty jsou odesílány na sběrnici, kde je odečítá regulátor fancoilu nebo nadřazený systém. Ze systému nebo regulátoru jsou čteny další hodnoty (provozní mód, stupeň ventilátoru, stav zadaný z centrály apod.), které se zobrazují na přehledném LCD displeji, a stavy vstupů, u ovladačů s digitálními vstupy. Po sběrnici lze ovládat digitální výstupy, pokud je ovladač má. Řízení žaluzií se dá nakonfigurovat pomocí centrálních funkcí, jako centrální stažení v noci, centrální vytažení při silném větru atd. Tyto funkce musejí být naprogramovány v nadřazeném systému a posílány po sběrnici do ovladačů. Regulační algoritmus musí být implementován v nadřazeném systému (podstanici); pro nezávislou komunikativní regulaci použijte např. regulátory UC..., FC...

Montáž

Displej

Ovladače jsou určeny pro provoz v běžném, chemicky neagresivním prostředí. Nevyžadují údržbu. Montují se ve svislé poloze do míst, kde jsou snadno přístupné pro ovládání a kde správně měří teplotu (vlhkost) v místnosti, tedy asi ve výšce 150 cm, na stinné straně, mimo průvan a vliv zdrojů tepla a chladu (výustky klimatizace, chladnička, el. spotřebiče). Skládají se ze dvou částí: dna se svorkami a krytu s plošným spojem a ovládacím panelem. Upevňují se pomocí 2 nebo 4 šroubů na krabici pod omítku o průměru 50 mm nebo na stěnu. Ve dně spodní části pouzdra je otvor pro vyvedení kabelu. Při montáži se doporučuje instalovat nejprve dno a kryt s elektronikou vsadit až po skončení stavebních prací, kdy již nehrozí jeho poškození.

Při odnímání krytu s elektronikou postupujte následovně: - jemně stiskněte bočnice dna a zároveň opatrně o několik milimetrů povytáhněte pravou část krytu s dvoupólovým konektorem - opatrně povytáhněte levou část krytu se sedmipólovým konektorem - kolmým pohybem uvolněte kryt od dna. Nevylamujte kryt příliš do strany, mohlo by dojít k poškození pinů v konektoru krytu! Zámečky jsou pouze na bocích krytu, nikoli v jeho horní či spodní části. S regulátorem nebo nadřazeným systémem ovladače komunikují pomocí sběrnice RS485 po protokolu Modbus RTU a proto se dají využít v řadě řídicích a monitorovacích systémů. Popis registrů viz samostatný dokument Ovladače UI... – Popis komunikace. Práci s programem domat.exe a popis funkcí ovladače najdete v příručce Konfigurace pokojových ovladačů – Uživatelská příručka. Napájení Spotřeba 24 V st +/- 10% 650 mVA Rozsah měření teploty -20 ÷ 70 °C, přesnost podle DIN IEC 751, Class B Rozsah měření vlhkosti (pouze vybrané typy, viz tabulka níže) 10 ÷ 90 %rH (30-70% +/- 3.5%, 10-90 +/- 4.5%) Krytí komponental († 1920) Vstupy 1x pro bezpotenciálové kontakty, 24 V st, 5 mA Výstupy 3x solid state relé, spínání v nule, střídavá zátěž, 24 V st, max. spínaný proud 0,4 A Komunikace **RS485** - Modbus RTU, slave, rychlost nastavitelná 1200 ... 115200 bps, N,8,1 Rozhraní je opticky oddělené. Displej LCD 60 x 60 mm, sada symbolů viz obr. výše Svorky svorky stroubové svorky pro vodiče  $0.14 - 1.5$  mm<sup>2</sup> Krytí **Krytí ABS, RAL9010, další barvy na vyžádání** Demontáž Komunikace Technické údaje

(aktuálně dostupné i světle šedá, tmavě šedá, pastelová zeleň) Hmotnost 0,13 kg Rozměry viz níže

## DIP switches

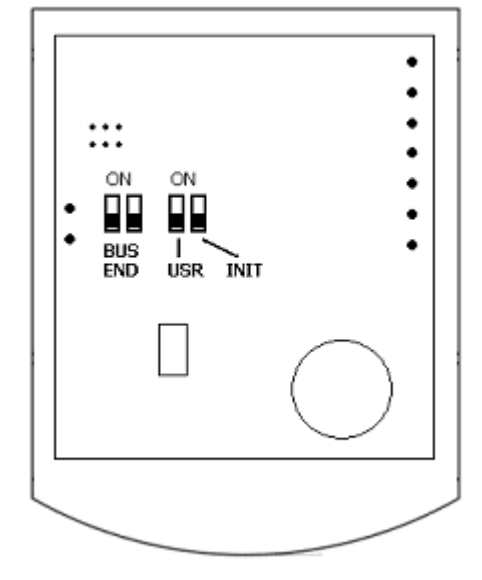

## Zadní část plošného spoje

BUS END: v poloze ON ukončuje sběrnici (používá se, pokud je regulátor poslední na sběrnici)

USR: nevyužito, rezerva

INIT: nastavuje regulátor na výchozí komunikační parametry: adresa 1, přenosová rychlost 9600 bps. Při inicializaci postupujte takto: – připojte přístroj po sběrnici RS485 k PC s konfiguračním programem domat.exe – nastavte INIT na ON – připojte napájení (použijte jen černý konektor vyjmutý ze dna regulátoru) – vyhledejte regulátor v programu (funkce Scan) – nastavte INIT na OFF – v programu domat.exe rozklikněte regulátor – klikněte na tlačítko Init v programu – vypněte a zapněte napájení.

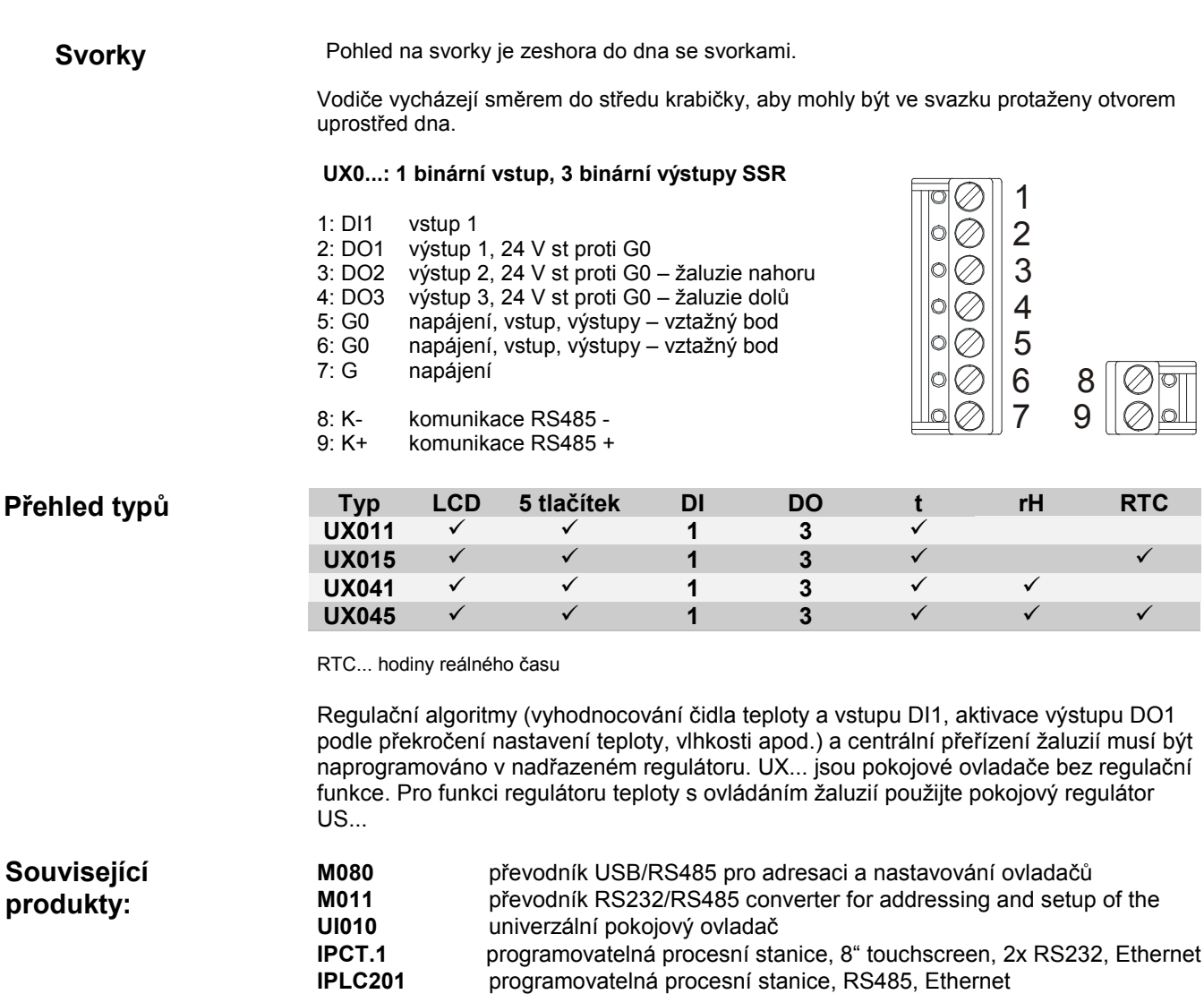

IPLC301 programovatelná procesní stanice, 2xRS485, 2xRS232, Ethernet

Rozměry

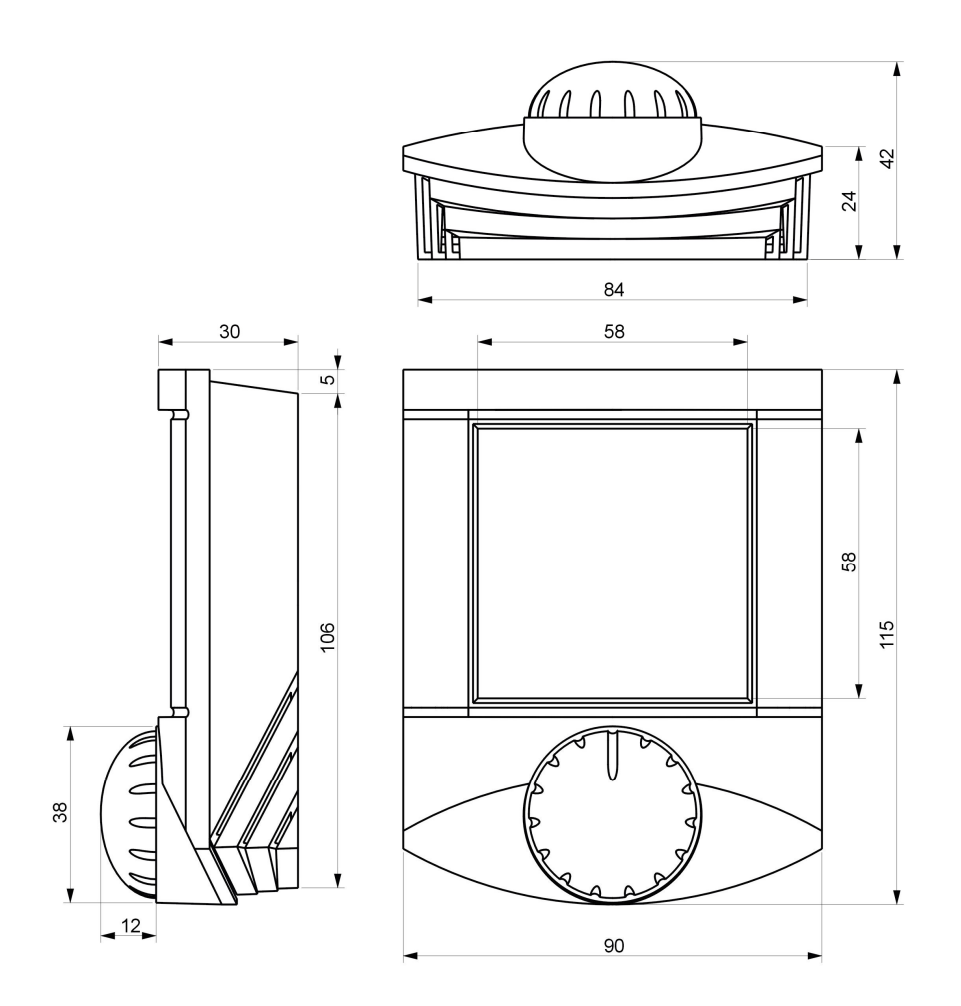

10/2011 Technické změny vyhrazeny